## Part 1. AUTOMATED DESIGN OF OBJECTS

## 1.1. FEATURES OF APPLICATION OF THE MATHEMATICAL PACKAGE SMATH STUDIO IN TEACHING NUMERICAL METHODS

Инженерные исследования динамики процессов, протекающих в механизмах, машинах, локальных системах стабилизации параметров технологических процессов, трубопроводах, теплообменных и химических процессах приводят к дифференциальным уравнениям, т.е. уравнениям, содержащим производные.

Как известно, обыкновенное дифференциальное уравнение - дифференциальное уравнение, в котором неизвестным является функция одной переменной.

отметить. что классические обыкновенных Слелует методы решения дифференциальных уравнений на практике приводят к сложным решениям или вообще неприменимы<sup>1</sup>. Поэтому большое значение приобретают методы приближенного интегрирования дифференциальных уравнений<sup>2</sup>, которые в зависимости от формы представления решения можно условно разделить на три группы:

1) аналитические, дающие приближенное решение дифференциального уравнения в виде аналитического выражения;

2) графические, дающие приближенное решение в виде графика;

3) численные, дающие приближенное решение в виде таблицы значений функции в требуемых точках, в основе которых лежат алгоритмические схемы переработки информации с целью нахождения приближенного решения рассматриваемой задачи в числовой форме.

Последние нашли широкое применение в различных сферах, поскольку являются основным инструментом решения современных прикладных инженерных или научных задач<sup>3</sup> и представляющие собой упорядоченные схемы<sup>4</sup> (итерационные процедуры, расчетные формулы, алгоритмы) переработки информации с целью нахождения приближенного решения рассматриваемой задачи в числовой форме.

Высокая трудоемкость, присущая всем численным методам, нивелируется использованием современных математических пакетов, Matlab<sup>5</sup>, MathCad<sup>6</sup> и многих других, которые содержат не только множество встроенных математических функций, а также обширные библиотеки вычислительных методов. Как показывает практика, они легко осваиваются студентами, имеющими начальные навыки программирования, позволят значительно сэкономить время при изучении различных разделов курса, т.к. при их использовании достаточно только ввести в математический пакет данные конкретной задачи

<sup>&</sup>lt;sup>1</sup> Зенков А.В. Численные методы: учеб. пособие / А.В. Зенков. – Екатеринбург : Изд-во Урал. ун-та, 2016. – 124 с. Режим доступа: http://elar.urfu.ru/bitstream/10995/40678/1/978-5-7996-1781-3 2016.pdf. (дата обращения:  $2.04.2020$ 

<sup>&</sup>lt;sup>2</sup> Численные методы: в 2 кн. Кн. 2. Методы математической физики: учебник для студ. учреждений высш. проф. образования/ Н. Н. Калиткин, П. В. Корякин. - М.: Издательский центр «Академия», 2013. - 304 с. Режим доступа: https://obuchalka.org/2013122475044/chislennie-metodi-kniga-2-metodi-matematicheskoi-fiziki-kalitkin-n-nkoryakin-p-v-2013.html (дата обращения: 2.04.2020).

<sup>&</sup>lt;sup>3</sup> Якімов О.О., Бовнегра Л.В. Методичні вказівки до виконання лабораторних роботи з "Чисельні методи в середовищі MathCad" для студентів напрямів підготовки: комп'ютерні науки/ О.О. Якімов, Л.В. Бовнегра. -Одеса: ОНПУ, 2015. - 49 с.. Режим доступа:

http://memos.library.opu.ua:8080/memos/jsp/materials.iface?mId=25297

<sup>&</sup>lt;sup>4</sup> Chapta S.C. Canale R.P. Numerical Methods for Engineers. 7th ed. – McGraw-Hill Primis. 2009. – 970 p. Peжим доступа https://www.academia.edu/31722261/Numerical Methods for Engineers 7th Edition steven chapra. (дата обращения: 2.04.2020).

<sup>&</sup>lt;sup>5</sup> Мэтьюз Д. Численные метолы. Использование MATLAB : пер. с англ. / Д.Г. Мэтьюз. К.Л. Финк: пол ред. Ю.В. Козаченко. - 3-е изд.. - М.: Вильямс, 2001. - 720 с. Режим доступа: https://lib.agu.site/books/114/73. (дата обращения: 2.04.2020).

<sup>&</sup>lt;sup>6</sup> Берков Н.А., Елисеева Н.Н. Применением пакета Mathcad: Математический практикум. – М: МГИУ, 2006. – 135 с. Режим доступа: http://window.edu.ru/resource/756/77756/files/msiu02.pdf. (дата обращения: 2.04.2020).

и сразу получить ее решение. К преимуществам следует также отнести возможность наглядного представления полученных результатов в виде графиков различной сложности, которые можно рассматривать под различным углом.

Основными недостатками можно считать:

1) их высокую стоимость, что не позволяет студентам приобрести программу для личного пользования;

2) ограниченное количество лицензий программы, которые может себе позволить приобрести не каждый вуз, что затруднит одновременный доступ студентам разных факультетов;

3) невозможность установки студентами на свои компьютеры, поскольку не все студенты имеют достаточно средств для покупки современных компьютеров.

В ВУЗах эти пакеты реализованы в курсе «Численные метолы», который содержит методы решения математических задач в численном виде: разработку, обоснование и реализацию методов приближенного решения разнообразных задач на уровне математических моделей.

Процесс математического моделирования можно разделить на следующие этапы:

1. Постановка задачи, включающая словесную формулировку проблемы, выбор адекватной математической модели, определение граничных условий, оценку численного значения параметров.

2. Разработка и реализация алгоритма - включает выбор подходящего метода решения сформулированной математической задачи и способ его реализации.

3. Решение математической задачи - проводятся основные вычисления, дающие численное решение поставленной залачи.

4. Обработка и интерпретация результатов - включает обработку вычислений, их визуализацию и интерпретацию.

Следовательно, для повышения эффективности учебного процесса, связанного с изучением численных методов, достаточно использовать наиболее подходящий для этой цели математический пакет.

Необходимо отметить, что в настоящее время перед многими отечественными учебными заведениями стоит остро проблема лицензирования программного обеспечения  $(IIO).$ 

Учитывая современные реалии финансирования учебных заведений и экономическое положение в стране, а также достаточно высокую стоимость лицензии на использование программных продуктов. ВУЗы вынуждены осуществлять поиск альтернативного софта. Следует отметить, что при выборе к ПО предъявляют требования простоты в изучении и использовании, наличие больших вычислительных возможностей для выполнения необходимых расчетов, возникающих в профессиональной деятельности.

Использование указанных математических пакетов не снимает проблему обучения студентов самим вычислительным методам, поскольку специалист должен уметь не только грамотно поставить задачу, произвести выбор метода решения, но и оценить полученный результат. Поэтому, в процессе обучения, преподаватели чаще всего ориентируются не только  $Ha$ использование математических пакетов,  $HO$  $\overline{M}$ на самостоятельное программирование изучаемого метода.

Основными задачами освоения численных методов являются:

- формирование алгоритмического мышления при выполнении инженерных расчетов;

- выполнение постановки залачи:
- нахождение методов решения задач;
- реализация методов решения в программах;
- анализ полученных результатов;
- оформление отчетной документации.

Следует отметить тот факт, что на сегодня вопрос выбора соответствующего программного обеспечения в преподавании дисциплины «Численные методы» является актуальным.

Авторы работы, проанализировав основные запросы на функциональность программного обеспечения для домашнего и учебного использования осуществили поиск альтернатив платному ПО и остановились на математическом пакете SMath Studio при решении дифференциальных уравнений второго порядка.

Характерными особенностями SMath Studio, по сравнению с другим математическим ПО, являются следующие<sup>8</sup>:

Полноценная мультиязычная поддержка;

Позволяет самостоятельно создавать портативную версию, разрабатывать собственные приложение используя математические формулы и другие доступные элементы управления путем сохранения расчётов в виде исполняемых файлов (.exe), открывать и сохранять файлы Mathcad:

Наличие множества дополнений, которые являются бесплатными и распространяются с открытым исходным кодом и созданные другими разработчиками;

Распространяется в виде компактного установщика, доступна в виде портативной версии и Облаке, разработана под операционные системы Windows/Linux/MacOs и любые современные веб-браузеры:

Поддерживает режим работы через командную строку, а также работу с числами и символами, параметрами и функциями (как встроенными, так и пользовательскими), гиперболическими модулями, тригонометрическими  $\mathbf{M}$ функциями, обратными тригонометрическими функциями, логарифмами, комплексными числами, операциями с матрицами, перевод комплексных чисел из алгебраического в тригонометрический вид, численное и символьное дифференцирование, численное интегрирование, поиск вещественных корней уравнений и многие другие;

Программа абсолютно бесплатна для всех в любых вариантах использования (в рамках лицензионного соглашения): коммерческого, личного и любых других целях<sup>9</sup>.

Относится к свободно распространяемому программному обеспечению, пользователи которого имеют права не только на его распространение и изменение, а также распространение копий и результатов изменения.

К достоинствам программы можно отнести легкость освоения благодаря естественной «математической» записи формул и подсказок, возможность работать с единицами измерения, наличие средств программирования и графики, а также возможность добавления в программу собственных пользовательских функций<sup>10</sup>.

Следует отметить, что интерфейс SMath Studio подобен интерфейсу MathCAD, поэтому пользователям MathCAD не составит сложности перейти к ней.

Рассмотрим метод Рунге-Кутта 4-го порядка, который применяется настолько широко, что в литературе просто называется «методом Рунге-Кутта» без указаний на тип и порядок, является одним из методов повышенной точности и, несмотря на свою трудоемкость, широко используется при численном решении, как дифференциальных уравнений, так и систем дифференциальных уравнений.

Метод Рунге-Кутта позволяет находить приблизительное значение у для данного х, включает четыре шага для перехода от k к k+1, итерирует значения x, просто добавляя фиксированный размер шага n на каждой итерации.

<sup>&</sup>lt;sup>7</sup> Ивашов А. Проект форума SMath Studio/ А. Ивашов. – Режим доступа: http://ru.smath.info/forum/ (дата обрашения: 2.04.2020).

 $8\overline{Be}$ б-сайт. URL: https://ru.wikipedia.org/wiki/SMath\_Studio. (дата обращения: 2.04.2020).

<sup>&</sup>lt;sup>9</sup>Beб-сайт. URL: https://ru.smath.com/обзор/SMathStudio/лицензия. (дата обращения: 2.04.2020).

<sup>&</sup>lt;sup>10</sup> Математический справочник. URL: https://ru.smath.com/обзор/215d97bc-c09d-4d8d-91c1-ba7bdc6a6d0b /резюме. (дата обращения: 2.04.2020)

Для решения дифференциальных уравнений в SMath Studio встроены функции<sup>11</sup>: **rkfixed** (y, xn, xk, n, D) – использует метод с фиксированным шагом; **Rkadapt** (y, xn, xk, n, D) – использует метод с адаптивным размером шага;

где у - вектор начальных значений искомых решений;

xn - значение точки начала отрезка интегрирования;

xk - значение точки конца отрезка интегрирования;

 $n = \frac{xk - xn}{k} + 1 = -$ число шагов интегрирования;

D - функция - вектор правых частей.

Основное отличием функции Rkadapt от rkfixed состоит в том, что шаг решения адаптируется с изменением приближенного решения. Такой адаптивный контроль величины шага дает возможность функции Rkadapt вычислить значения приближенного решения в местах где оно меняется быстро (мелкая сетка) и медленно (крупная сетка), что позволяет повысить точность и сократить время решения задачи. Хотя указанная функция использует во внутренних расчетах переменный шаг, все же возврашает она приближенное решение на равномерной сетке (в равноотстоящих точках).

Следует отметить что функции rkfixed и Rkadapt решают ОДУ и их системы только с начальными, но не граничными, условиями.

Результат вычислений будет представлен в виде матрицы, в которой: 1-й столбец значение х, 2-й – значение решения  $y(x)$ , 3-й – первая производная  $y'(x)$ .

В качестве первого примера рассмотрим решение дифференциального уравнения  $y'' + y$ = 0, при  $y(0) = -1$ ,  $y'(0) = 0$ , на отрезке [1-8]. Построим графики решений с заданной точностью  $h=10^{-1}$ .

Вначале перенесем производную влево и перепишем дифференциальное уравнение в виде  $y''=y$ .

у – у.<br>Запишем вектор начальных условий  $y = \begin{bmatrix} y(0) \\ y'(0) \end{bmatrix} = \begin{bmatrix} -1 \\ 0 \end{bmatrix}$ .

Далее, установим отрезок интегрирования: xn = 1; xk = 7.

Задаем число шагов интегрирования и исходя из того, что необходимо найти решение в нужных точках и обеспечить требуемую точность вычисления  $h(h = \frac{xk - xn}{n})$ . После этого, определим число шагов интегрирования по заданным значениям точности начала и конца отрезка:  $n = \frac{7-1}{0.1} + 1 = 61$ .

Встроенная функция rkfixed (метод Рунге - Кутта с фиксированным шагом решения) позволяет решать только обыкновенные ОДУ первого порядка или системы таких уравнений. Для уравнения порядка выше первого необходимо преобразовать в систему уравнений первого порядка, т.е. представим уравнение у " = - у в виде системы  $\begin{cases} y' = y' \\ y'' = -y \end{cases}$ 

Вектор правых частей  $D = \begin{bmatrix} y' \\ y'' \end{bmatrix}$ , в нашем случае преобразуется  $D = \begin{bmatrix} y' \\ y \end{bmatrix}$ .

Произведя замену  $y' = y_2$ ;  $y = y_1$ , получим в окончательном виде вектор  $D = \begin{vmatrix} y_2 \\ y_1 \end{vmatrix}$ .

Для представления полученного решения в виде графика. необходимо вначале с помошью функции col сформировать из столбнов матрины Y вектора, после чего использовать функцию augment.

<sup>&</sup>lt;sup>11</sup> Веб-сайт. URL: https://ru.smath.com/forum/yaf\_postst724\_Dopolnenie-ODESolvers.aspx. (дата обращения:  $2.04.2020$ 

Для построения графиков перейдем в меню "Вставка - График" и выберем -Двумерный (2D). В рабочий лист будет добавлена система координат, левый нижний угол которой содержит поле для ввода требуемой функции. При построении графика функции первый столбец полученной матрицы указывается как аргумент, второй столбец - как функция.

Реализация решения в математическом пакете SMathStudio представлено на рис 1.

На графике показаны сплошной линией переменная y(t) (второй столбец матрицы Yp), пунктирной – ее производная (третий столбец матрицы Yp).

Аналогичные результаты получены при использовании функции Rkadapt (рис. 1).

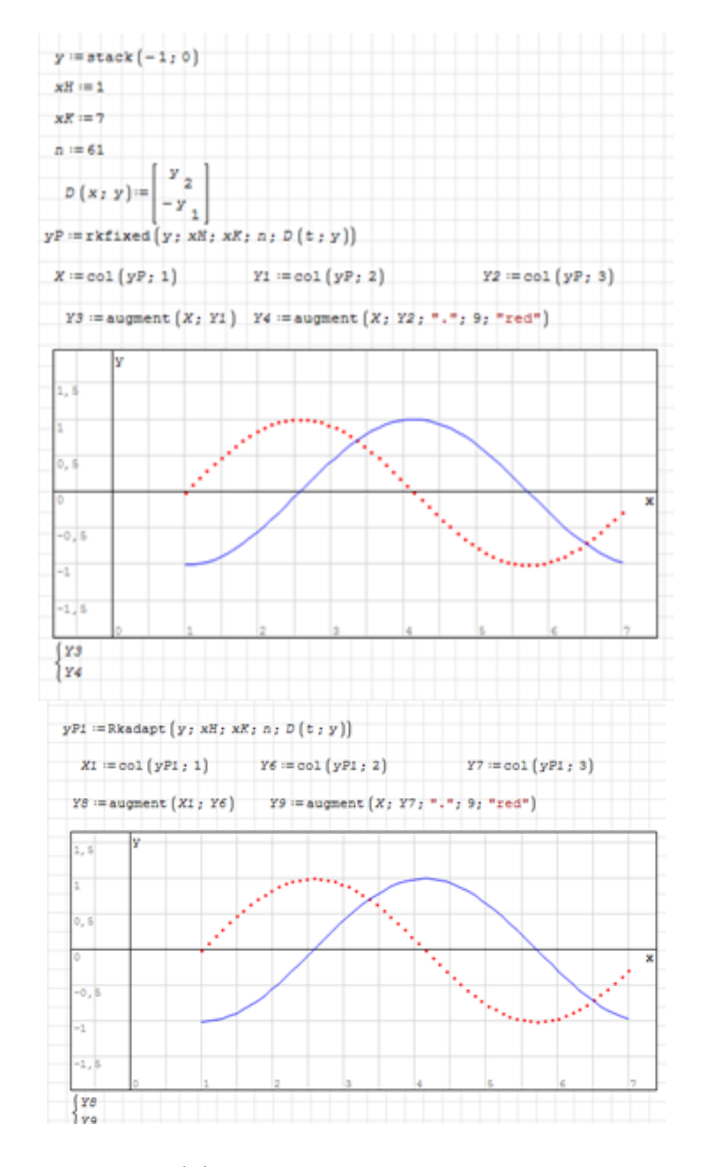

Рис. 1. Решение дифференциального уравнения второго порядка с помощью встроенной функции rkfixed

В качестве второго примера рассмотрим решение дифференциального уравнения второго порядка, описывающего колебательное звено методом  $T^2y'' + 2\xi T y' + y = 0$ или v" = -2 $\bar{\xi}/T$  v' - 1/T<sup>2</sup> у, при заданных начальных условиях t<sub>0</sub> =0, y(t<sub>0</sub>)=1, y'(t<sub>0</sub>)=0, на отрезке [0-17], при T=2 - постоянная времени,  $\xi=0,2$  - коэффициент затухания. Построим график решения для заданного количества шагов n=100.

Перенесум вторую производную влево, получим уравнение у" =  $-2\xi/T$  y'  $-1/T^2$  y.

Запишем вектор начальных условий 
$$
y = \begin{bmatrix} 1 \\ 0 \end{bmatrix}
$$

Запишем вектор-функцию f (x, u) =  $\begin{pmatrix} u_2 \\ -2 \cdot \xi \\ \hline T \end{pmatrix}$ .  $u_2 - \frac{1}{T^2} \cdot u_1$ .

Отрезок интегрирования задан: xn=0; xk=17.

Выполним численное решение уравнения, для этого откроем новый документ SMath Studio, после чего задав в нем значения T, ξ, xn, xk, n, вектор начальных условий и вектор функцию, как показано на рис. 2. После чего решаем уравнение с помощью встроенной функции rkfixed.

Для построения графиков необходимо вначале с помощью функции **col** сформировать из столбцов матрицы Y вектора, после чего использовать функцию **augment**. По оси ординат графика (рис. 3) отложены переменная у (сплошная линия) и ее производная у (пунктирная линия).

Далее построим фазовый портрет колебательного звена (рис. 3), график функции в координатах  $y - y'$ , который используют в теории автоматического управления при синтезе и исследовании автоматических систем. Для построения графиков используем алгоритм, описанный в предыдущем примере.

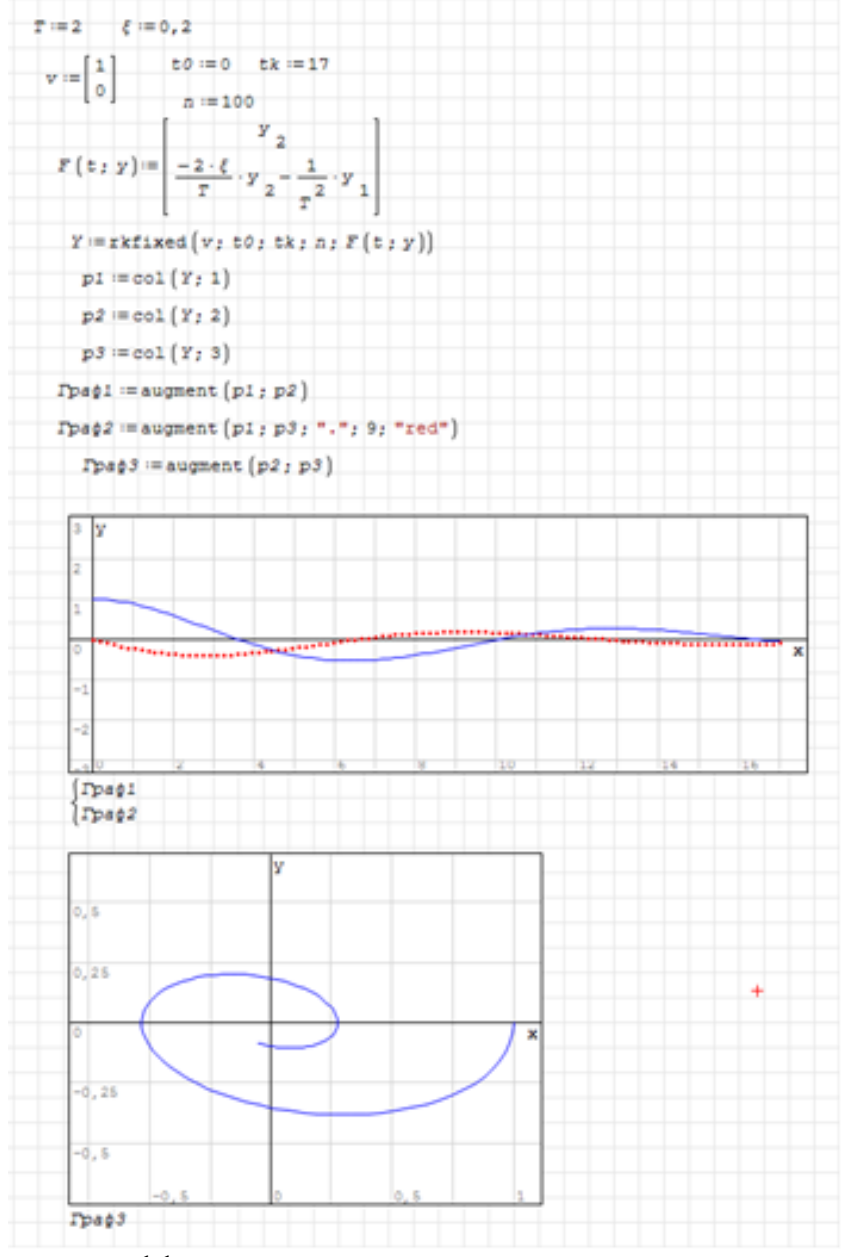

Рис. 2. Решение дифференциального уравнения второго порядка, описывающее колебательное звено

В качестве третьего примера рассмотрим решение дифференциального уравнения  $y'' - y'y' + 3y = -cos(x)$ , при  $y(0) = -1$ ,  $y'(0) = 1$ , на отрезке [0-20]. Построит графики решений с заданной количеством шагов  $n=80$ .

Решение задачи начнем с преобразования в систему двух дифференциальных уравнений 1-го порядка с использованием следующей замены переменных:  $u_1 = v$  и  $u_2 = v'$ .

Запишем граничные условиям  $u_1 = -1$  и  $u_2 = 1$  при  $x=0$ .

Так как задача содержит краевые условия то ее решение невозможно без программирования.

По аналогии с предыдущим примером запишем уравнение в виде

 $y''=y \cdot y' + 3 \cdot y - \cos(x)$ 

Запишем вектор граничных условий  $y = \begin{bmatrix} -1 \\ 1 \end{bmatrix}$ . Определим вектор-функцию f (x, u) =  $\begin{pmatrix} u_2 \\ u_1 \cdot u_2 - 3 \cdot u_1 - \cos(x) \end{pmatrix}$ 

По аналогии с предыдущим примером, отрезок интегрирования задан: xn=0; xk = 20.

Pазмер шага  $\Delta x = \frac{xk - xn}{n} = \frac{20 - 0}{80} = 0.25$ .

Создаем вектор решения xsl= eval(xn, ,xn+ $\Delta$ x...xk)

Вектор у-решения инициализируется следующим образом: uorp=us.

При решении методом Рунге-Кутта интервал  $\Delta x$  делится на три равные части<sup>12</sup> (рис. 4). На рисунке слева показан нижний предел х интервала, он равен х[k], который представлен х0 в расчетах, справа – верхний предел х интервала равен х [k + 1], который представлен х1. Соответствующие значения являются решением  $y0 = y (x0)$  и  $y1 = y (x1)$ . Алгоритм Рунге-Кутта использует две средние точки (х13, у13) и (х23, у23).

Для реализации первого алгоритма запишем схему Рунге-Кутта 4-го порядка:

 $y1 = yorp[k + 1]$ x13=x0+1/3· $\Delta$ x; x23=x0+2/3· $\Delta$ x; K1= $\Delta$ x·f(x0,y0);  $K2 = \Delta x \cdot f(x13,y13)$ ;  $v13=v0+1/3$  K1;  $y23=y13+1/3$  K2;  $K3 = \Delta x \cdot f(x23,y23);$  $y1=y0+K1-K2+K3$ ;  $K4 = \Delta x \cdot f(x1,y1);$  $\gamma$ orp<sub>k+1</sub>=y0+1/8·[K1+3·K2+3·K3+K4].

Выполним численное решение уравнения, для этого откроем новый документ SMath Studio, после чего задав в нем значения xn, xk, n, вектор начальных условий и вектор функцию, как показано на рис. 3. Для решения дифференциального уравнения методом Рунге-Кутта составлена программа for (рис.3).

> for  $k \in [1...n]$ ,  $x0:=eval(xorp_k)$  $u0 := val(col(uorp; k)).$  $x13:=\mathrm{eval}(x0+1/3\cdot\Delta x),$  $x23:=\mathrm{eval}(x0+2/3\cdot\Delta x),$  $K1:=\text{eval}(\Delta x \cdot f(x0; u0)),$  $u13 := eval(u0+1/3 \cdot K1),$  $K2 := eval(\Delta x \cdot f(x13; u13)),$  $u23 := eval(u13+1/3·K2),$ K3:= eval $(\Delta x \cdot f(x23; u23))$ ,  $u1 := eval(u0+K1+K2+K3),$  $x! := eval(xorp_{k+1}),$  $K4$ : = eval $(\Delta x \cdot f(x1; u1))$ ,

<sup>12</sup> Веб-сайт. URL: https://ru.wikipedia.org/wiki/Метод\_Рунге\_—\_Кутты. (дата обращения: 2.04.2020).

$$
u1
$$
  
:=eval(u0+1/8·(K1+3·K2+3·K3+K4)),  
uorp := augment(uorp;u1)

На панели «Программирование» необходимо выбрать команды for и line.

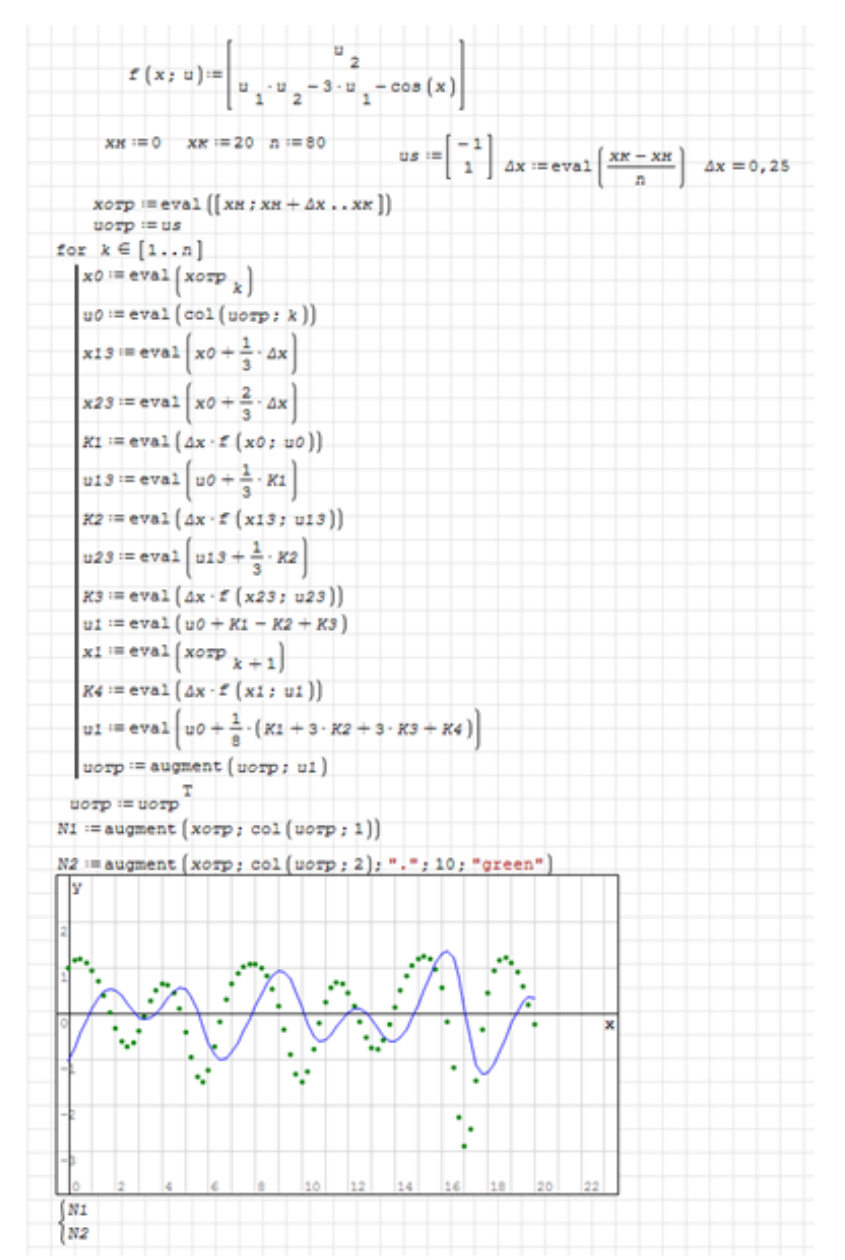

Рис. 3. Решение дифференциального уравнения по алгоритму Рунге-Кутта реализовано в виде цикла for

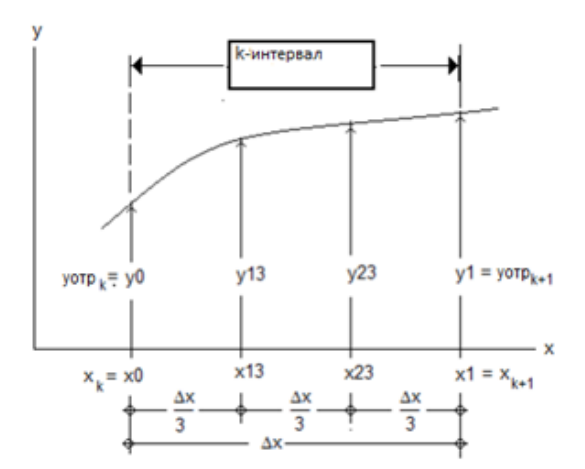

Рис. 4. Схема Рунге-Кутта реализована в виде цикла for

По завершению итерационного процесса, решение хранится в строке векторе с именем "иотр", который транспортируем и далее объединим их в матрицу как показано на рис.4

Для реализации второго алгоритма запишем схему:

 $y1 = vorp [k + 1]:$  $xM=x0+1/2$ .  $\Delta x$ ;  $K1 = \Delta x \cdot f(x0,y0);$  $yM=y0+1/2\cdot K1;$  $K2 = \Delta x \cdot f(xM,yM);$  $yM=y0+1/2$  · K2;  $K3 = \Delta x \cdot f(xM,yM);$  $y1=y0+K3$ ;  $K4 = \Delta x \cdot f(x1,y1);$  $\gamma$ orp<sub>k+1</sub>=y0+1/6·[K1+3·K2+3·K3+K4]. программа for примет вид: for  $k \in [1...n]$ ,  $x0:=eval(xorp_k)$  $u0:=$  val(col(uorp; k)),  $xM := eval(x0+1/2 \cdot \Delta x),$  $K1:= eval(\Delta x \cdot f(x0; u0)),$  $uM := eval(u0+1/2 \cdot K1),$  $K2 := eval(\Delta x \cdot f(xM; uM)),$ 

 $uM := eval(u0+1/2 \cdot K2),$ K3:= eval $(\Delta x \cdot f(xM; uM)),$  $u1:=\text{eval}(u0+K3),$  $x! := eval(xorp_{k+1}),$  $K4$ : = eval $(\Delta x \cdot f(x1; u1))$ , u1 := eval(u0+1/6·(K1+2·K2+2·K3+K4)),  $uorp := augment(uorp; u1)$ 

Из приведенного следует, что SMath Studio содержит все необходимые компоненты для изучения раздела дифференциальных уравнений курса "Численные методы".

Следует отметить, что математический пакет SMathStudio может быть успешно использован студентами в освоении многих других дисциплин, при выполнении курсовых и дипломных работ.

1. SMath Studio легко осваивается студентами, имеющими начальные навыки программирования, позволяет проводить как сложные математические расчеты, так и их визуализацию, значительно экономит время при изучении различных разделов, повышает эффективность учебного процесса и может успешно применяться при обучении студентов «Численным методам».

2. Математический пакет SMath Studio позволяет не только получить численное решение дифференциальных уравнений, но и визуализировать результаты вычислений в виде графиков, а также полностью проанализировать процесс решения.

3. По представленным алгоритмам решения дифференциальных уравнений методом Рунге – Кутта можно разработать собственное приложение в виде исполняемых файлов.

4. Поскольку интерфейс SMath Studio подобен интерфейсу MathCAD, пользователям не составит сложности перейти к MathCAD.

## **References:**

1. Зенков А.В. Численные методы: учеб. пособие / А.В. Зенков. Екатеринбург: изд-во Урал. ун-та, 2016.— 124 с. Режим доступа: [http://elar.urfu.ru/bitstream/10995/40678/1/978-5-](http://elar.urfu.ru/bitstream/10995/40678/1/978-5-7996-1781-3_2016.pdf) [7996-1781-3\\_2016.pdf.](http://elar.urfu.ru/bitstream/10995/40678/1/978-5-7996-1781-3_2016.pdf) (дата обращения: 2.04.2020).

2. Численные методы: в 2 кн. Кн. 2. Методы математической физики: учебник для студ. учреждений высш. проф. образования/ Н. Н. Калиткин, П. В. Корякин. – М.: Издательский центр «Академия», 2013. – 304 с. Режим доступа: [https://obuchalka.org/2013122475044/chislennie-metodi-kniga-2-metodi-matematicheskoi-fiziki](https://obuchalka.org/2013122475044/chislennie-metodi-kniga-2-metodi-matematicheskoi-fiziki-kalitkin-n-n-koryakin-p-v-2013.html)[kalitkin-n-n-koryakin-p-v-2013.html](https://obuchalka.org/2013122475044/chislennie-metodi-kniga-2-metodi-matematicheskoi-fiziki-kalitkin-n-n-koryakin-p-v-2013.html) (дата обращения: 2.04.2020).

3. Якімов О.О., Бовнегра Л.В.Методичні вказівки до виконання лабораторних роботи з "Чисельні методи в середовищі MathCad" для студентів напрямів підготовки: комп'ютерні науки / О.О.Якімов, Л.В. Бовнегра – Одеса: ОНПУ, 2015. – 49 с. Режим доступа: [http://memos.library.opu.ua:8080/memos/jsp/materials.iface?mId=25297.](http://memos.library.opu.ua:8080/memos/jsp/materials.iface?mId=25297)

4. Chapra S.C.,Canale R.P. Numerical Methods for Engineers. 7th ed. – McGraw-Hill Primis, 2009. – 970 p. Режим доступа [https://www.academia.edu/31722261/Numerical\\_Methods\\_for\\_Engineers\\_7th\\_Edition\\_steven\\_cha](https://www.academia.edu/31722261/Numerical_Methods_for_Engineers_7th_Edition_steven_chapra) [pra.](https://www.academia.edu/31722261/Numerical_Methods_for_Engineers_7th_Edition_steven_chapra) (дата обращения: 2.04.2020).

5. Мэтьюз Д. Численные методы. Использование MATLAB : пер. с англ. / Д.Г. Мэтьюз, К.Д. Финк; под ред. Ю.В. Козаченко. – 3-е изд. – М. : Вильямс, 2001. – 720 с. Режим доступа: [https://lib.agu.site/books/114/73.](https://lib.agu.site/books/114/73) (дата обращения: 2.04.2020).

6. Берков Н.А., Елисеева Н.Н. Применением пакета Mathcad: Математический практикум. – М: МГИУ, 2006. – 135 с. Режим доступа: [http://window.edu.ru/resource/756/77756/files/msiu02.pdf.](http://window.edu.ru/resource/756/77756/files/msiu02.pdf) (дата обращения: 2.04.2020).

7. Ивашов А. Проект форума SMath Studio/ А. Ивашов. – Режим доступа: <http://ru.smath.info/forum/> (дата обращения: 2.04.2020).

8. Веб-сайт. URL: [https://ru.wikipedia.org/wiki/SMath\\_Studio.](https://ru.wikipedia.org/wiki/SMath_Studio) (дата обращения: 2.04.2020).

9. Веб-сайт. URL: [https://ru.smath.com/обзор/SMathStudio/лицензия.](https://ru.smath.com/обзор/SMathStudio/лицензия) (дата обращения: 2.04.2020).

10. Математический справочник. URL: [https://ru.smath.com/обзор/215d97bc-c09d-4d8d-](https://ru.smath.com/обзор/215d97bc-c09d-4d8d-91c1-ba7bdc6a6d0b/резюме)[91c1-ba7bdc6a6d0b/резюме.](https://ru.smath.com/обзор/215d97bc-c09d-4d8d-91c1-ba7bdc6a6d0b/резюме) (дата обращения: 2.04.2020)

11. Веб-сайт. URL: [https://ru.smath.com/forum/yaf\\_postst724\\_Dopolnenie-](https://ru.smath.com/forum/yaf_postst724_Dopolnenie-ODESolvers.aspx)[ODESolvers.aspx.](https://ru.smath.com/forum/yaf_postst724_Dopolnenie-ODESolvers.aspx) (дата обращения: 2.04.2020).

Веб-сайт. URL: [https://ru.wikipedia.org/wiki/Метод\\_Рунге\\_—\\_Кутты.](https://ru.wikipedia.org/wiki/Метод_Рунге_—_Кутты) (дата обращения: 2.04.2020).